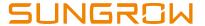

## Restart the smart unit board at NET port

This document will guide installers how to restart the *smart unit board* at the communication power distribution cabinet/Intelligent PMD in SG2500/SG2500MV turnkey station. Installers need to prepare a laptop and Internet cables to connect to the smart unit board.

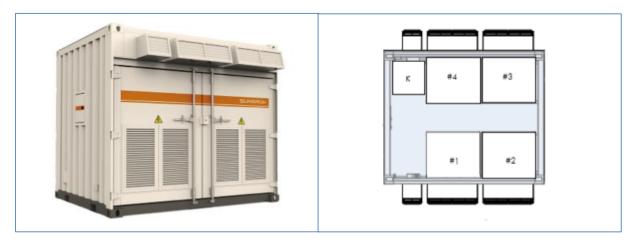

Figure 1: SG2500 turnkey station and internal device layout

## Devices in the above figure are:

| Item | Device          | Description                                                                                                    |
|------|-----------------|----------------------------------------------------------------------------------------------------|
| K    | Intelligent PMD | The upper part of the cabinet integrates monitoring function and the lower part of the cabinet integrates AC power distribution function |
| #1   | Module 1        |                                                                                                    |
| #2   | Module 2        | Hereinafter the four modules will referred to as #1, #2,                                                                                 |
| #3   | Module 3        | #3 and #4 respectively                                                                                                    |
| #4   | Module 4        |                                                                                                    |

At intelligent PMD, connect the Internet cable to the NET port as below:

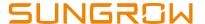

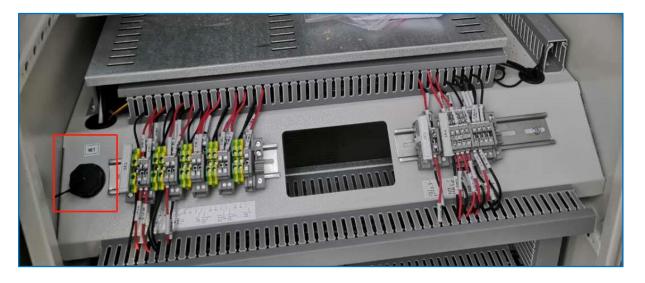

Figure 2: NET port of the Smart communication board

## **Restart steps**

- 1) Connect the laptop to the NET port through the internet cable and set the laptop IP address same segment as the Inverter IP address (refer IP address at HMI).
- 2) Log in the smart unit board through web browser and key in the password: SUNGROW as below then click login

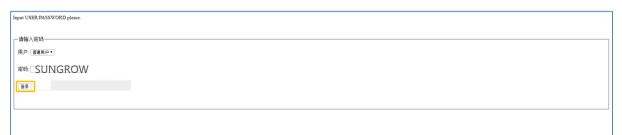

Figure 3: Web interface of smart unit board

3) After login, click item 1 on Figure 4 for system settings on the left corner and the installer will be directed to following page as below, tick the small box (2) and click the restartbutton (3). User may logout after 15 seconds.

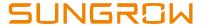

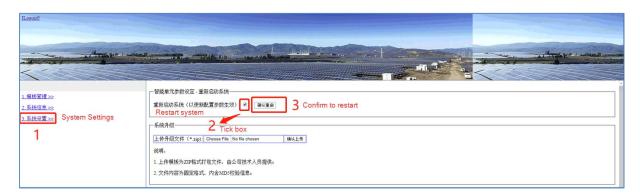

Figure 4: Web interface to restart the smart unit board

4) Check at the inverter HMI and observe the success rate of communication between the inverter and PC.

If you have any questions on this procedure, please take photos testing on site and contact or email to Sungrow Service team at <a href="https://www.sungrowpowerservice.com/Page/Contact/contact-us-global">https://www.sungrowpowerservice.com/Page/Contact/contact-us-global</a>